# 全球 **SIM** 联接

# 常见问题

文档版本 01 发布日期 2025-02-11

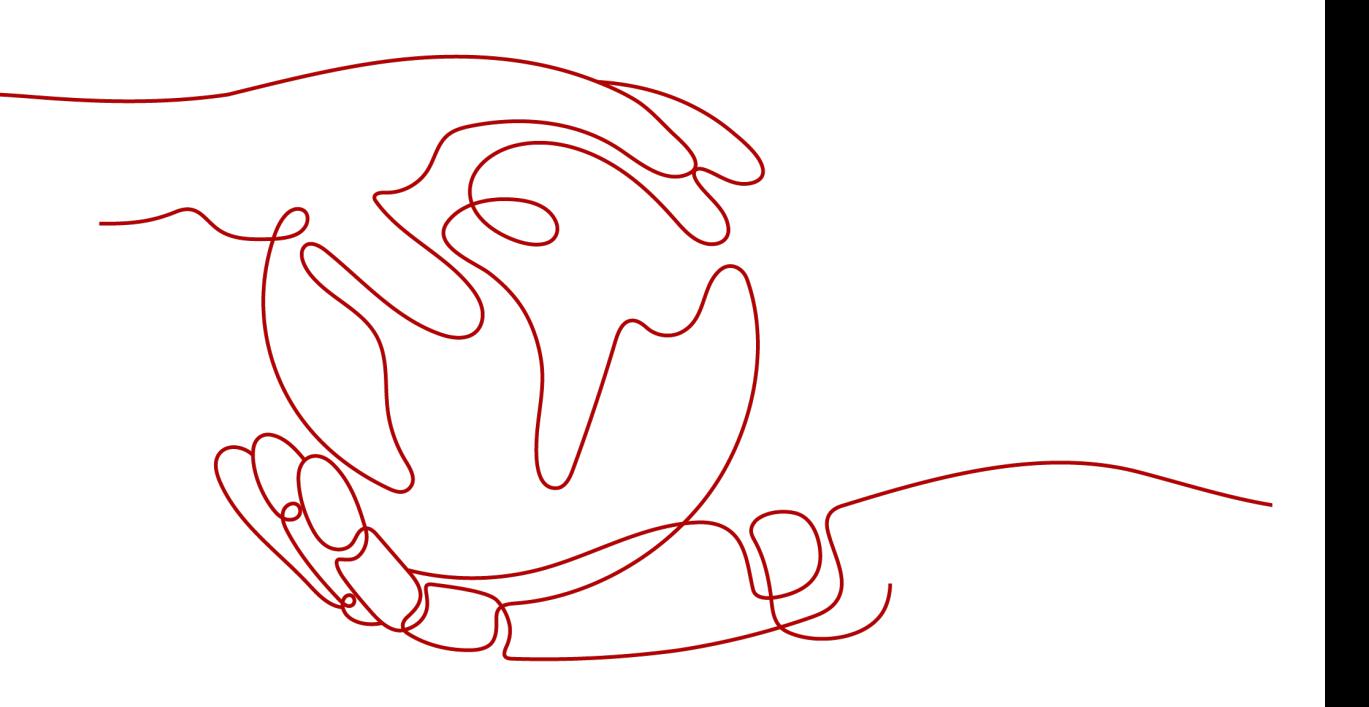

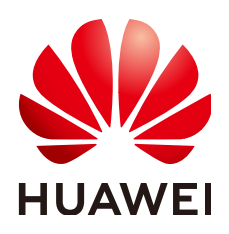

#### 版权所有 **©** 华为云计算技术有限公司 **2025**。 保留一切权利。

非经本公司书面许可,任何单位和个人不得擅自摘抄、复制本文档内容的部分或全部,并不得以任何形式传 播。

#### 商标声明

**、<br>HUAWE和其他华为商标均为华为技术有限公司的商标。** 本文档提及的其他所有商标或注册商标,由各自的所有人拥有。

#### 注意

您购买的产品、服务或特性等应受华为云计算技术有限公司商业合同和条款的约束,本文档中描述的全部或部 分产品、服务或特性可能不在您的购买或使用范围之内。除非合同另有约定,华为云计算技术有限公司对本文 档内容不做任何明示或暗示的声明或保证。

由于产品版本升级或其他原因,本文档内容会不定期进行更新。除非另有约定,本文档仅作为使用指导,本文 档中的所有陈述、信息和建议不构成任何明示或暗示的担保。

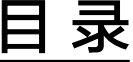

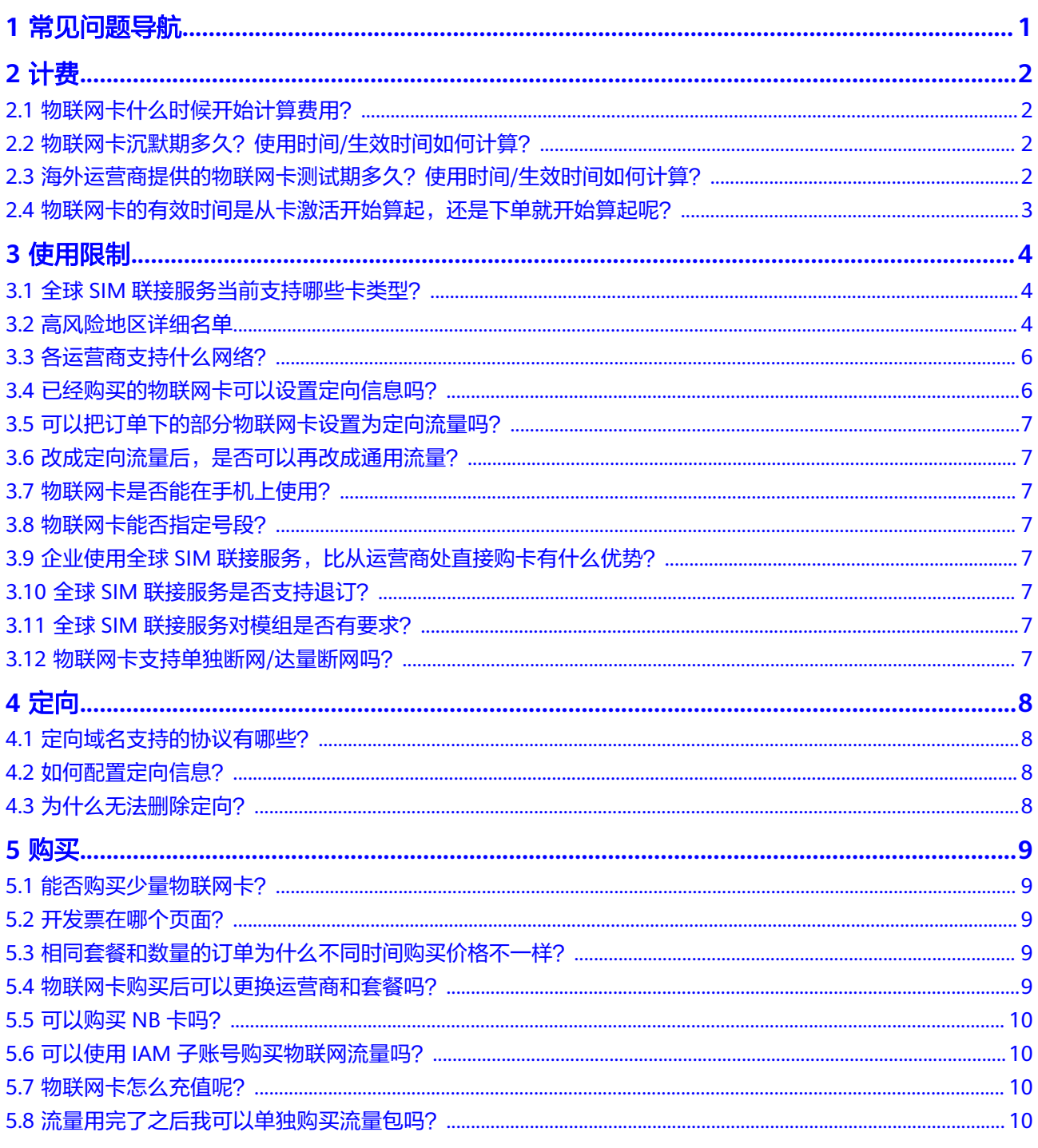

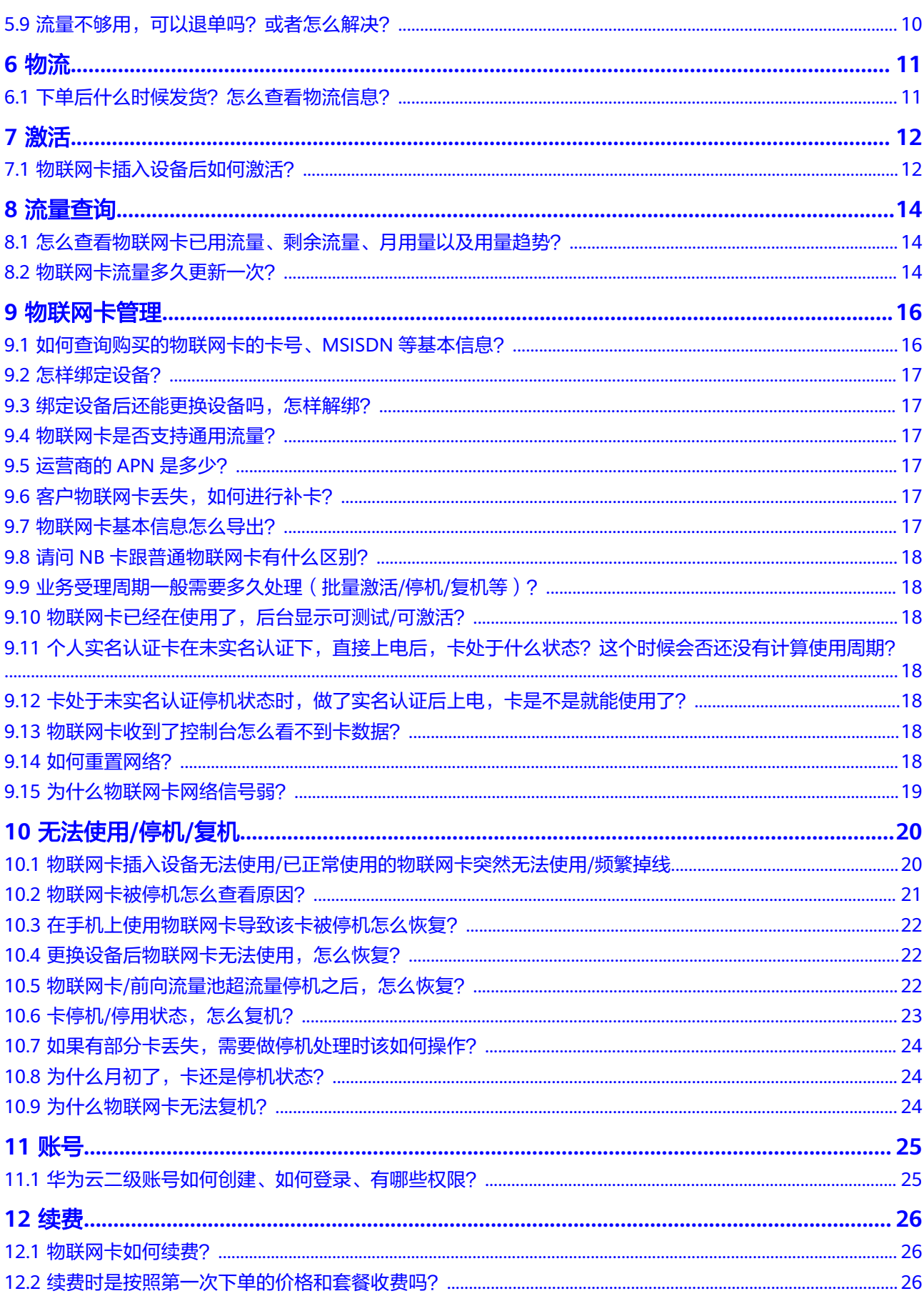

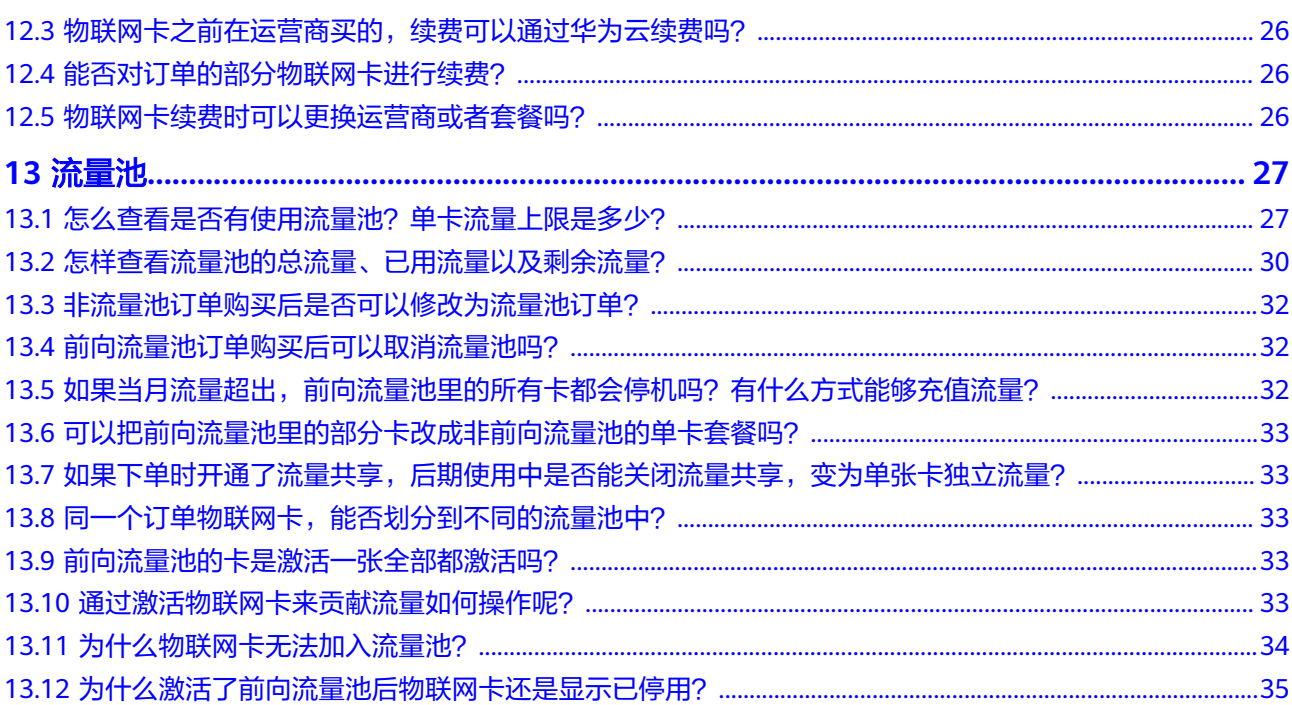

目录

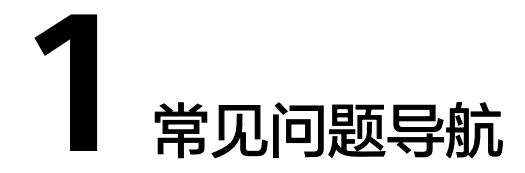

- <span id="page-5-0"></span>● [物联网卡沉默期多久?使用时间](#page-6-0)**/**生效时间如何计算?
- [各运营商支持什么网络?](#page-10-0)
- [物联网卡是否能在手机上使用?](#page-11-0)
- [物联网卡购买后可以更换运营商和套餐吗?](#page-13-0)
- 下单后什么时候发货? 怎么查看物流信息?
- [如何配置定向信息?](#page-12-0)
- [物联网卡收到了控制台怎么看不到卡数据?](#page-22-0)
- 物联网卡插入设备无法使用**/**[已正常使用的物联网卡突然无法使用](#page-24-0)**/**频繁掉线
- [物联网卡插入设备后如何激活?](#page-16-0)
- [怎么查看物联网卡已用流量、剩余流量、月用量以及用量趋势?](#page-18-0)
- [如何查询购买的物联网卡的卡号、](#page-20-0)**MSISDN**等基本信息?
- [绑定设备后还能更换设备吗,怎样解绑?](#page-21-0)
- [物联网卡被停机怎么查看原因?](#page-25-0)
- [更换设备后物联网卡无法使用,怎么恢复?](#page-26-0)
- 物联网卡**/**[前向流量池超流量停机之后,怎么充值恢复?](#page-26-0)
- [物联网卡怎么充值呢?](#page-14-0)
- [物联网卡如何续费?](#page-30-0)
- [怎么查看是否有使用流量池?单卡流量上限是多少?](#page-31-0)
- [怎样查看流量池的总流量、已用流量以及剩余流量?](#page-34-0)
- [物联网卡支持单独断网](#page-11-0)**/**达量断网吗?
- [华为云二级账号如何创建、如何登录、有哪些权限?](#page-29-0)

# **2** 计费

<span id="page-6-0"></span>物联网卡什么时候开始计算费用? 物联网卡沉默期多久?使用时间/生效时间如何计算? 海外运营商提供的物联网卡测试期多久?使用时间/生效时间如何计算? [物联网卡的有效时间是从卡激活开始算起,还是下单就开始算起呢?](#page-7-0)

# **2.1** 物联网卡什么时候开始计算费用?

物联网卡从激活(即开始计算卡的使用时间)开始计算费用。

实体卡在沉默期/测试期期间,系统不计算卡的使用时间。一旦卡被客户主动激活(插 卡上电/控制台激活),或者沉默期/测试期到期卡被强制激活,系统就会开始计算卡的 使用时间,有效期是购买周期(比如1年或3年)。流量根据购买套餐大小按月提供, 每月清零重新计算。中国电信/中国移动/海外运营商的计费周期按自然月,中国联通计 费周期按上月27号至当月26号。

# **2.2** 物联网卡沉默期多久?使用时间**/**生效时间如何计算?

一般情况,实体卡沉默期为6个月(海外实体卡无沉默期),这段期间系统不计算卡的 使用时间。一旦卡被客户主动激活(插卡上电/控制台激活),或者6个月沉默期到期 卡被强制激活,系统就会开始计算卡的使用时间,有效期是购买周期(比如1年或3 年)。流量根据购买套餐大小按月提供,每月清零重新计算。中国电信/中国移动/海外 运营商的计费周期按自然月,中国联通计费周期按上月27号至当月26号。

# **2.3** 海外运营商提供的物联网卡测试期多久?使用时间**/**生效 时间如何计算?

海外运营商的实体卡无沉默期,有6个月测试期,这段期间系统不计算卡的使用时间。 一旦卡被客户主动激活(插卡上电/控制台激活),或者6个月测试期到期卡片将被强 制激活,系统开始计算卡的使用时间,有效期为购买周期(1年或3年)。流量根据购 买套餐大小按月提供,每月清零重新计算。中国电信/中国移动/海外运营商的计费周期 按自然月,中国联通计费周期按上月27号至当月26号。

# <span id="page-7-0"></span>**2.4** 物联网卡的有效时间是从卡激活开始算起,还是下单就开 始算起呢?

从卡激活开始算起,有效期为购买周期。

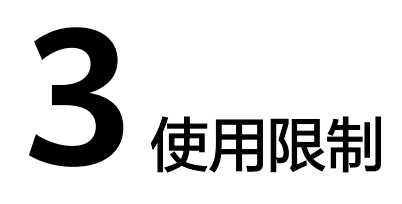

<span id="page-8-0"></span>全球SIM联接服务当前支持哪些卡类型? 高风险地区详细名单 [各运营商支持什么网络?](#page-10-0) [已经购买的物联网卡可以设置定向信息吗?](#page-10-0) [可以把订单下的部分物联网卡设置为定向流量吗?](#page-11-0) [改成定向流量后,是否可以再改成通用流量?](#page-11-0) [物联网卡是否能在手机上使用?](#page-11-0) [物联网卡能否指定号段?](#page-11-0) 企业使用全球SIM[联接服务,比从运营商处直接购卡有什么优势?](#page-11-0) 全球SIM[联接服务是否支持退订?](#page-11-0) 全球SIM[联接服务对模组是否有要求?](#page-11-0) [物联网卡支持单独断网](#page-11-0)/达量断网吗?

# **3.1** 全球 **SIM** 联接服务当前支持哪些卡类型?

当前支持传统实体卡类型。

# **3.2** 高风险地区详细名单

受运营商政策影响,以下标注的高风险地区,只能使用当地运营商的物联网卡。

表 **3-1** 中国移动物联网卡

| 省份 | 城市       |
|----|----------|
| 福建 | 龙岩、安溪、南靖 |
| 广东 | 茂名、饶平    |

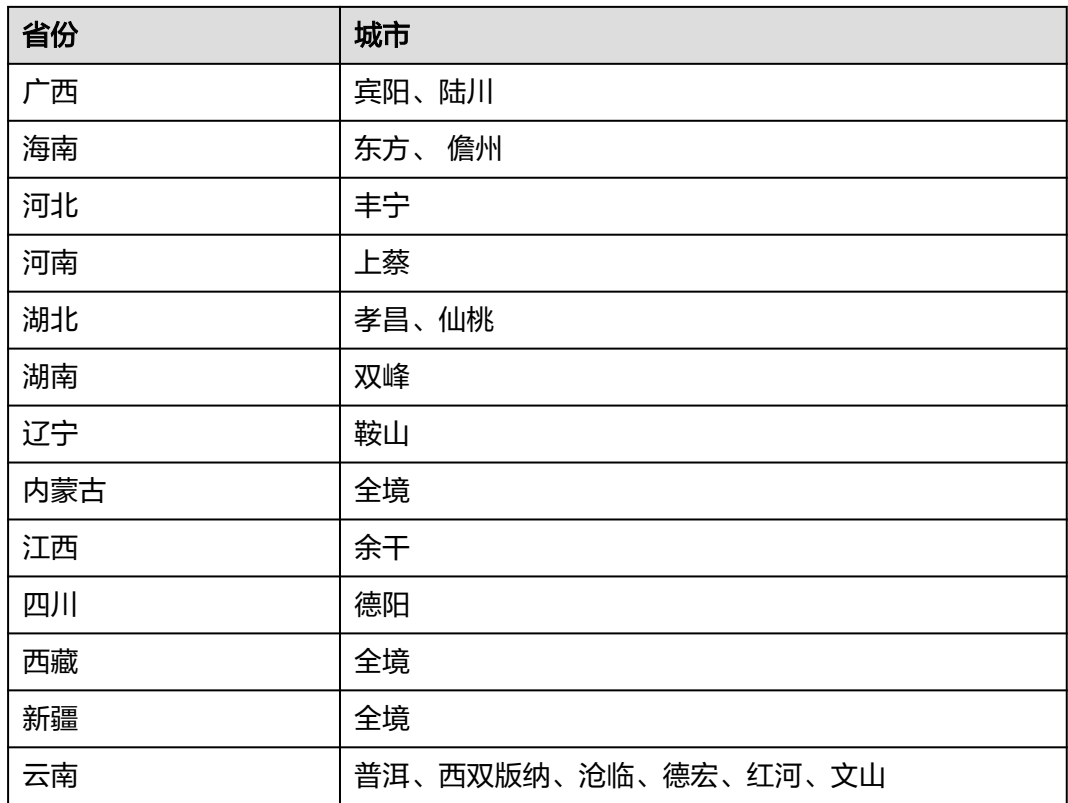

#### 表 **3-2** 中国联通物联网卡

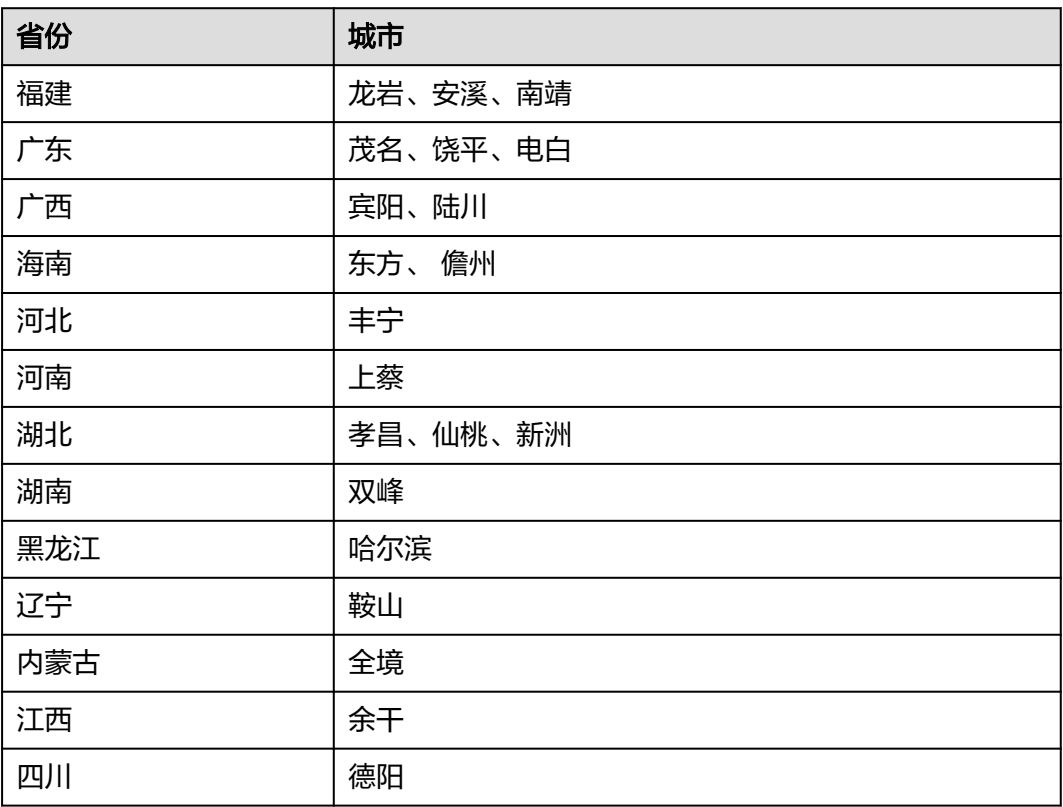

<span id="page-10-0"></span>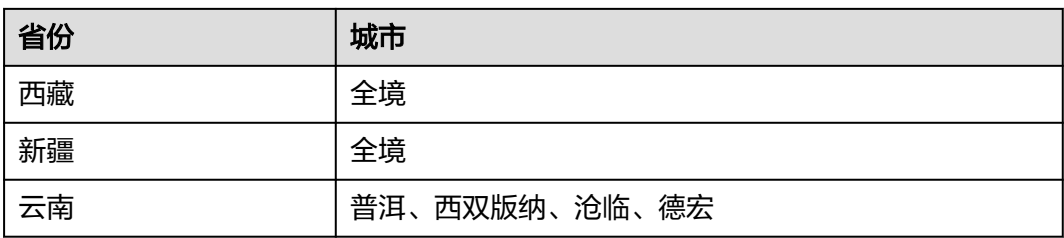

#### 表 **3-3** 中国电信物联网卡

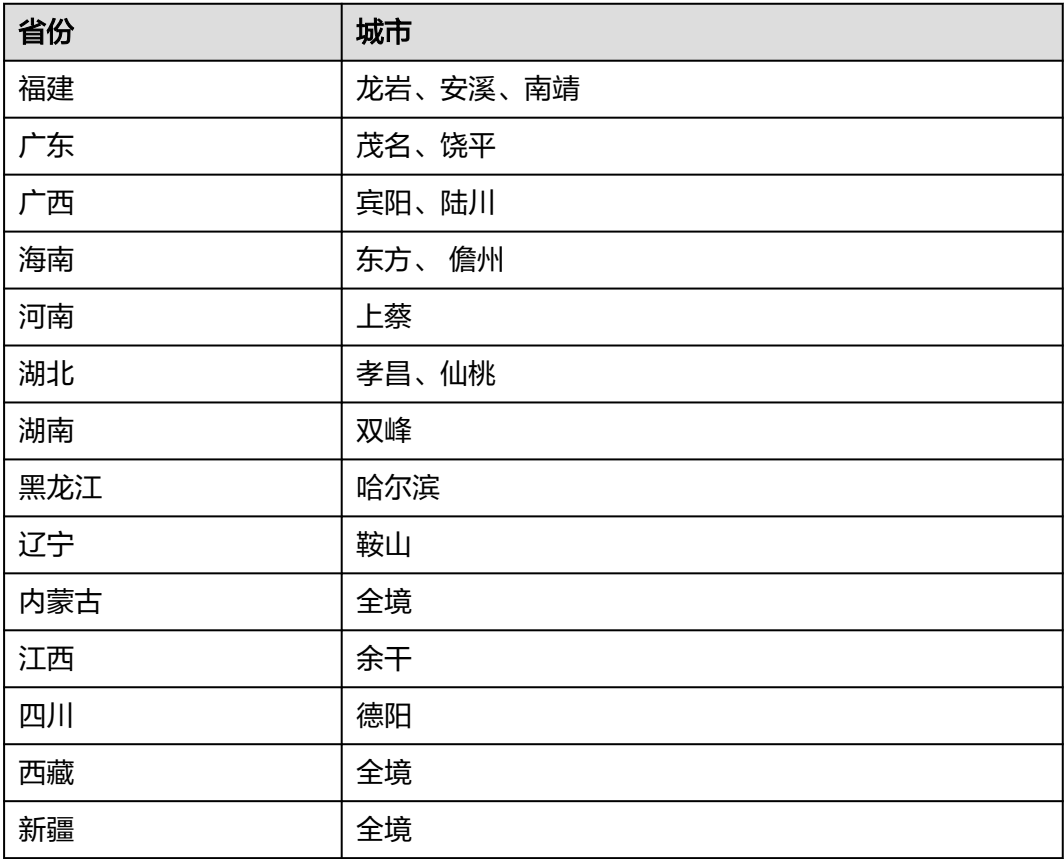

# **3.3** 各运营商支持什么网络?

- 中国移动:仅支持单4G网络。
- 中国电信:仅支持单4G网络。
- 中国联通:同时支持3G/4G网络。
- 海外运营商:仅支持单4G网络。

# **3.4** 已经购买的物联网卡可以设置定向信息吗?

仅订单类型为新购/卡转移,且流量类型为定向流量的实体卡,才支持配置定向信息。 定向流量支持IP或域名方式,您可以在订单详情中新增定向信息 ,具体请参见<mark>配置定</mark> [向域名](https://support.huaweicloud.com/intl/zh-cn/usermanual-ocgsl/oceanlink_04_0059.html)**/IP**。

# <span id="page-11-0"></span>**3.5** 可以把订单下的部分物联网卡设置为定向流量吗?

不可以,目前只开放了按整个订单进行定向流量。

## **3.6** 改成定向流量后,是否可以再改成通用流量?

不可以。

## **3.7** 物联网卡是否能在手机上使用?

不可以。物联网卡购买默认需要企业实名制购买,只能用于物联网设备,不能用于人 联网设备(包括但不限于手机等)和访问人联网应用(包括但不限于微信、QQ等)。 如果用于人联网场景(手机除外),需购买个人实名认证的物联网卡,目前仅支持贴 片卡,同时提供设备IMEI号,并向华为提供承诺函。

# **3.8** 物联网卡能否指定号段?

物联网卡不支持指定号码,若有需求或疑问,请联系对应客户经理确认。

# **3.9** 企业使用全球 **SIM** 联接服务,比从运营商处直接购卡有 什么优势?

企业如果从多个运营商处购买卡,需要对接多个运营商的连接管理平台,工作量大, 难度高。而华为全球SIM联接服务通过流量分析和调整,提供物联网流量卡的一站式解 决方案。价格更有优势,对接集成工作量更小。

## **3.10** 全球 **SIM** 联接服务是否支持退订?

实体卡不支持退订。实体卡预付了一年或者三年的费用,若到期后不再使用,无需客 户申请,到期后卡会自动拆机。

## **3.11** 全球 **SIM** 联接服务对模组是否有要求?

传统实体卡无模组使用限制。

## **3.12** 物联网卡支持单独断网**/**达量断网吗?

当前单独断网仅支持中国电信卡,达量断网支持中国联通和中国移动的组池卡,中国 电信卡不限制。

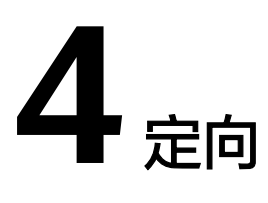

<span id="page-12-0"></span>定向域名支持的协议有哪些? 如何配置定向信息? 为什么无法删除定向?

# **4.1** 定向域名支持的协议有哪些?

目前支持的协议:http、https、tcp、udp、mqtt,如需配置其它协议,请联系华为工 程师核实。

# **4.2** 如何配置定向信息?

物联网定向流量是在使用物联网卡接入网络时,只允许用户终端访问客户预先设置的 业务平台或应用系统,不允许访问任何其他网络和服务。具体配置方法请参见<mark>[配置定](https://support.huaweicloud.com/intl/zh-cn/usermanual-ocgsl/oceanlink_04_0059.html)</mark> [向域名](https://support.huaweicloud.com/intl/zh-cn/usermanual-ocgsl/oceanlink_04_0059.html)**/IP**。

# **4.3** 为什么无法删除定向?

只有当定向信息状态为未生效、已生效、审核不通过及修改中才支持删除。已配置定 向的订单无法取消定向,定向信息必须保留一个。

# **5** 购买

<span id="page-13-0"></span>能否购买少量物联网卡? 开发票在哪个页面? 相同套餐和数量的订单为什么不同时间购买价格不一样? 物联网卡购买后可以更换运营商和套餐吗? [可以购买](#page-14-0)NB卡吗? 可以使用IAM[子账号购买物联网流量吗?](#page-14-0) [物联网卡怎么充值呢?](#page-14-0) [流量用完了之后我可以单独购买流量包吗?](#page-14-0) [流量不够用,可以退单吗?或者怎么解决?](#page-14-0)

# **5.1** 能否购买少量物联网卡?

注:暂不支持免费试用。

- 当前支持购买10张100M/月测试卡,如有此需求请联系客户经理或<mark>线上咨询</mark>;
- 单卡每月流量包超过1G的支持10张购买, 物流费由客户到付。

# **5.2** 开发票在哪个页面?

进入<mark>费用中心</mark>的发票管理页面,按照页面引导进行操作即可。如果对开发票有疑问, 请咨询发上客服。

# **5.3** 相同套餐和数量的订单为什么不同时间购买价格不一样?

不同活动购买折扣会不一样。

# **5.4** 物联网卡购买后可以更换运营商和套餐吗?

物联网卡不支持更换运营商,也不支持更换套餐。

全球SIM联接目前暂无NB卡,如有需要,请向运营商咨询。

## <span id="page-14-0"></span>**5.6** 可以使用 **IAM** 子账号购买物联网流量吗?

可以。但需要确保使用的IAM子账号已添加GSL FullAccess权限,且由于订单的创建、 支付、查看等需要费用中心(BSS)服务的授权,因此您还需要确保此账号已添加BSS 服务相关的系统权限。若没有相关权限请联系主账号管理员添加。

# **5.7** 物联网卡怎么充值呢?

请您根据实际业务情况选择以下操作:

- 为卡片/流量池购买当月流量叠加包
	- 为单张卡购买流量叠加包,请参见<mark>[物联网卡叠加包订购](https://support.huaweicloud.com/intl/zh-cn/usermanual-ocgsl/oceanlink_04_0042.html)</mark>。
	- 为流量池购买流量叠加包,请参见**前向流量池叠加包订购**。
- 为卡片延长有效期,请参见<mark>物联网卡续费</mark>。

## **5.8** 流量用完了之后我可以单独购买流量包吗?

您可以通过购买流量叠加包来增加当月套餐流量。目前仅支持中国电信/中国联通及中 国移动实体卡购买流量叠加包。

您可以根据实际业务情况来选择购买以下流量叠加包:

- 为单张卡购买流量叠加包,请参见<mark>物联网卡叠加包订购</mark>。
- 为流量池购买流量叠加包,请参见<mark>前向流量池叠加包订购</mark>。

# **5.9** 流量不够用,可以退单吗?或者怎么解决?

非物联网卡质量原因,不可以退单。解决方法:

单卡流量不够用,可多卡组前向流量池,如果前向流量池内卡不够用,可购买更多的 卡来加入已有池。

# **6** 物流

<span id="page-15-0"></span>下单后什么时候发货?怎么查看物流信息?

# **6.1** 下单后什么时候发货?怎么查看物流信息?

付款成功后,实体卡将会在10个工作日左右发货。

#### 说明

若您购买的中国移动工业级物联网卡流量包规格大于100MB,则发货时间为6周左右。

请登录全球SIM联接[的订单及续费管理查](https://console-intl.huaweicloud.com/gsl/?region=ap-southeast-3#/app/homePage/orderList)看物流信息,仅当订单状态为"已发货"或 "已完成"时,物流信息才会展示出来。

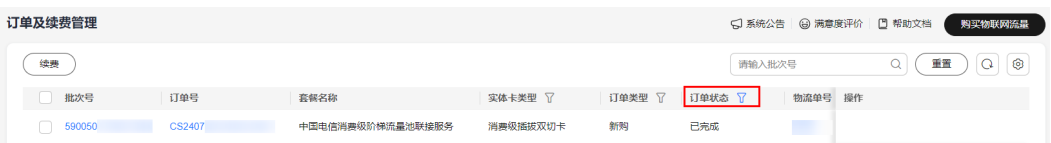

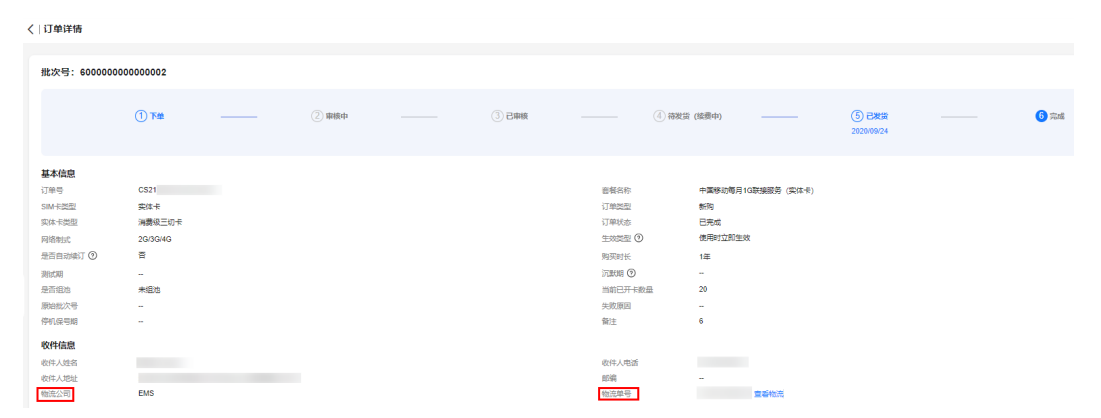

单击"批次号"列,进入订单详情页面,可查看订单的物流公司、物流单号等信息。

# **7** 激活

<span id="page-16-0"></span>物联网卡插入设备后如何激活?

# **7.1** 物联网卡插入设备后如何激活?

请先确认设备是否与SIM卡所支持的网络兼容:

- 中国移动:仅支持单4G网络。
- 中国电信:仅支持单4G网络。
- 中国联通:同时支持3G/4G网络。
- 海外运营商: 仅支持单4G网络。

如果激活失败或无法激活,请联系华为工程师处理。

### 插入设备激活

物联网卡插入设备通电即可自动激活,这个过程通常耗时30秒左右。

如果设备长时间无法正常使用(比如超过10分钟),可以设置下设备的APN(不区分 大小写),设置完成后观察设备的使用情况。

- 如果是中国移动物联网卡,将名称和APN同时设置为cmiot;
- 如果是中国电信物联网卡,将名称和APN同时设置为ctnet;
- 如果是中国联通物联网卡,将名称和APN同时设置为scuiot。

如果设备仍然无法正常使用,请联系华为工程师处理。

#### 单张卡激活

登录全球SIM联接的**SIM**[卡管理](https://console-intl.huaweicloud.com/gsl/?region=ap-southeast-3#/app/homePage/deviceList)页面,可以查看所有的SIM卡。

激活: 若实体卡为可测试或可激活状态,可单击指定SIM卡信息右侧的"激活"进行激 活操作,系统将会在1~2个工作日内受理,业务受理单处理成功后,卡状态变为"在 用"。

### 批量激活

前向流量池的生效总流量取决于已激活卡的数量,如果前向流量池内存在未激活的 卡,可通过批量激活功能来激活前向流量池内未激活的卡。

在前向流量池管理页面,单击指定前向流量池订单右侧的"批量激活"。

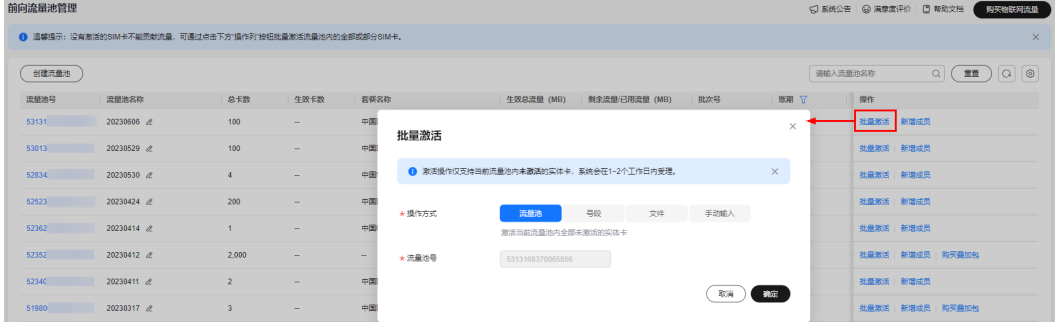

全球SIM联接提供了四种批量激活方式供用户选择:

#### 表 **7-1** 批量激活方式

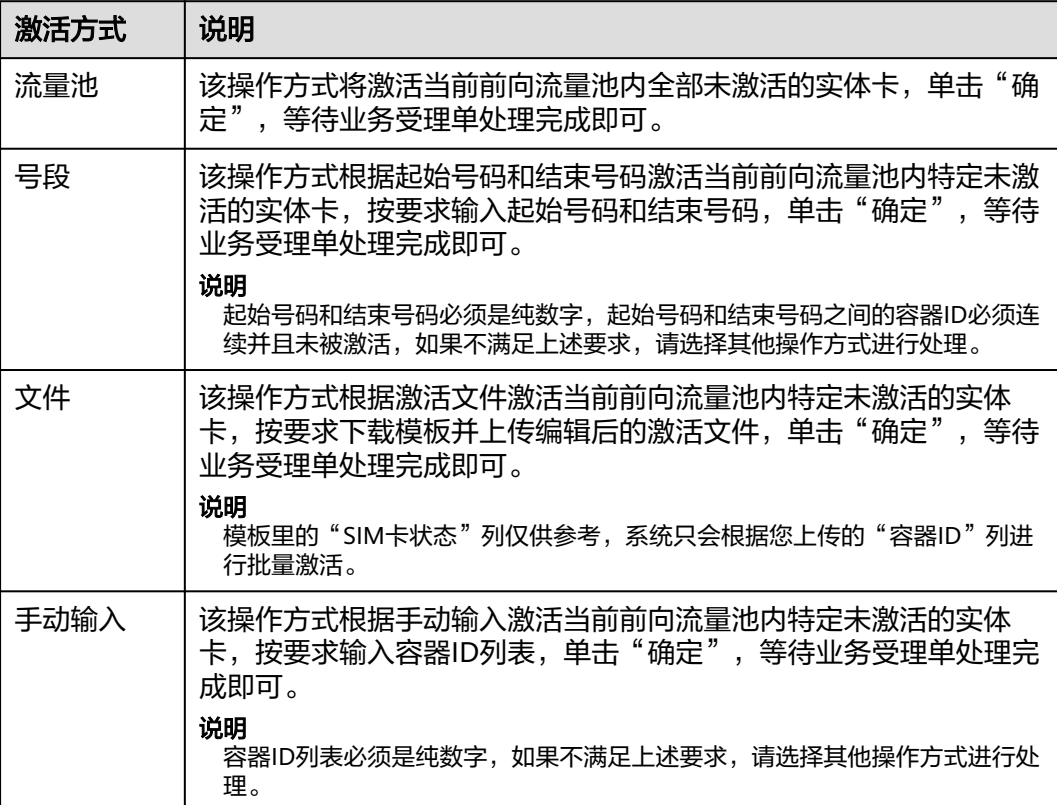

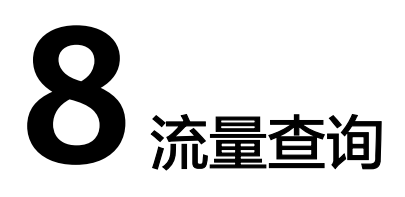

<span id="page-18-0"></span>怎么查看物联网卡已用流量、剩余流量、月用量以及用量趋势? 物联网卡流量多久更新一次?

## **8.1** 怎么查看物联网卡已用流量、剩余流量、月用量以及用量 趋势?

登录全球SIM联接的**SIM**[卡管理](https://console-intl.huaweicloud.com/gsl/?region=ap-southeast-3#/app/homePage/deviceList)页面,可以查看所有的SIM卡列表。在列表中可以查看 "已用流量"和"剩余流量"。

● 已用流量(**MB**)

激活的物联网卡才会展示已用流量,此时物联网卡处于在用或已停用状态。已用 流量默认截止到昨日24点,单击"已用流量"右侧的刷新按钮查询实时流量。

#### ● 剩余流量(**MB**)

激活的物联网卡才会展示剩余流量,此时物联网卡处于在用或已停用状态。负数 表示超出的流量。

单击"容器ID"列进入SIM卡详情页面,可以在"用量统计"页签查询月用量统计 以及本月和上月的用量趋势。

● 月用量

展示SIM卡套餐六个月内的月用量统计结果。

用量趋势

展示SIM卡套餐两个月内每日的用量趋势统计结果和用量明细信息。

# **8.2** 物联网卡流量多久更新一次?

SIM卡状态和套餐流量默认截止到昨日24点,如需获取最新用量,可单击SIM卡管理页 面已用流量中的刷新按钮。

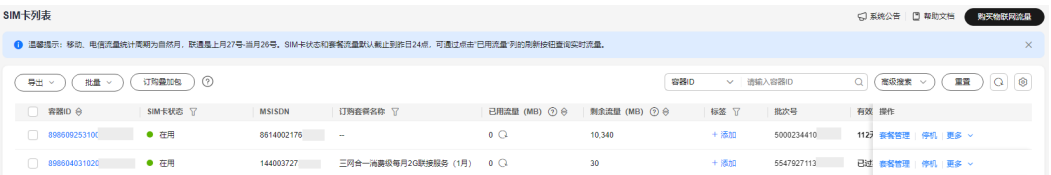

流量池用量默认一小时刷新一次,如需获取最新用量,可手动刷新获取:

- 前向流量池管理页面,单击剩余流量**/**已用流量右侧的刷新按钮。
- 后向流量池管理页面,单击已用流量右侧的刷新按钮。

# **9** 物联网卡管理

<span id="page-20-0"></span>如何查询购买的物联网卡的卡号、MSISDN等基本信息?

[怎样绑定设备?](#page-21-0)

[绑定设备后还能更换设备吗,怎样解绑?](#page-21-0)

[物联网卡是否支持通用流量?](#page-21-0)

运营商的APN[是多少?](#page-21-0)

客户物联网卡丢失,如何讲行补卡?

[物联网卡基本信息怎么导出?](#page-21-0)

请问NB[卡跟普通物联网卡有什么区别?](#page-22-0)

[业务受理周期一般需要多久处理\(批量激活](#page-22-0)/停机/复机等)?

[物联网卡已经在使用了,后台显示可测试](#page-22-0)/可激活?

[个人实名认证卡在未实名认证下,直接上电后,卡处于什么状态?这个时候会否还没](#page-22-0) [有计算使用周期?](#page-22-0)

[卡处于未实名认证停机状态时,做了实名认证后上电,卡是不是就能使用了?](#page-22-0)

[物联网卡收到了控制台怎么看不到卡数据?](#page-22-0)

[如何重置网络?](#page-22-0)

[为什么物联网卡网络信号弱?](#page-23-0)

# **9.1** 如何查询购买的物联网卡的卡号、**MSISDN** 等基本信 息?

当订单为"已完成"状态时,您可以通过进入全球SIM联接控制台的**SIM**[卡管理页](https://console-intl.huaweicloud.com/gsl/?region=ap-southeast-3#/app/homePage/deviceList)面, 查看SIM卡的基本信息。

## <span id="page-21-0"></span>**9.2** 怎样绑定设备?

物联网卡统一设置了"机卡绑定"功能,当卡首次插入设备A激活成功时,即和设备A 自动绑定。

## **9.3** 绑定设备后还能更换设备吗,怎样解绑?

可以。

物联网卡统一设置了"机卡绑定"功能, 当卡首次插入设备A激活成功时, 即和设备A 自动绑定。如果物联网卡被换到了设备B,将触发机卡分离停机(电信卡停网不停 机),需要机卡解绑/重绑,才能在设备B上正常使用。当物联网卡触发机卡分离时, 可参考如下原则进行处理:

- 中国移动: 此时在全球SIM[联接控制台中](https://console-intl.huaweicloud.com/gsl/?region=ap-southeast-3&locale=zh-cn#/app/homePage/deviceList)SIM卡状态显示为"已停用 (违规停 机)",您可以进入"SIM卡管理 > SIM卡列表"页面,单击操作列的"更多 > SIM卡机卡重绑"进行重绑操作,选择"普通机卡绑定"类型解绑,卡片将3个工 作日内解绑完成并恢复为在用状态。
- 中国电信: 此时在全球SIM[联接控制台中](https://console-intl.huaweicloud.com/gsl/?region=ap-southeast-3&locale=zh-cn#/app/homePage/deviceList)SIM卡状态依然显示为"在用",更换设 备后您可以进入"SIM卡管理 > SIM卡列表"页面,单击操作列的"更多 > SIM卡 机卡重绑"进行重绑操作,选择"普通机卡绑定"类型默认绑定到新设备的 IMEI,操作完成五分钟后重启设备即可。一张卡每个自然月最多成功解绑2次。
- 一中国联通:此时在<mark>全球SIM联接控制台</mark>中SIM卡状态显示为"已停用(违规停 机)",需要提交运营商处理,运营商处理周期为1-3个工作日。

## **9.4** 物联网卡是否支持通用流量?

支持。通用流量可以访问所有域名及IP,单卡每月总使用流量不能超过100M,会触发 限额管控。

# **9.5** 运营商的 **APN** 是多少?

- 中国电信物联网卡:ctnet。
- 中国联通物联网卡: scuiot。
- 中国移动物联网卡:cmiot。

# **9.6** 客户物联网卡丢失,如何进行补卡?

暂不支持补卡服务,如有进一步问题,请联系售后工程师。

# **9.7** 物联网卡基本信息怎么导出?

登录全球SIM联接的SIM[卡管理](https://console-intl.huaweicloud.com/gsl/?region=ap-southeast-3#/app/homePage/deviceList)页面,通过单击左上方的"导出",可以导出选中或导 出全部的物联网卡信息。具体操作请参见导出**SIM**[卡信息](https://support.huaweicloud.com/intl/zh-cn/usermanual-ocgsl/oceanlink_04_0013.html#section1)。

## <span id="page-22-0"></span>**9.8** 请问 **NB** 卡跟普通物联网卡有什么区别?

网络制式不一样,NB卡使用的是NB-IoT网络制式,普通物联网卡使用的是2/3/4G网络 制式。

# **9.9** 业务受理周期一般需要多久处理(批量激活**/**停机**/**复机 等)?

批量处理成功的周期根据不同运营商而定,中国电信和中国联通比较快(1~2个工作 日),中国移动可能比较慢(短的1~2个工作日,长的一周左右)。

## **9.10** 物联网卡已经在使用了,后台显示可测试**/**可激活?

可能性1:因为该测试订单配置了测试流量,在未用完测试流量的情况下,不会变成在 用状态;

可能性2:平台卡状态更新有延迟,请等待一天左右再来查看。

如还有问题,请联系华为工程师处理。

# **9.11** 个人实名认证卡在未实名认证下,直接上电后,卡处于 什么状态?这个时候会否还没有计算使用周期?

此时物联网卡状态为"已停用(未实名制违规停机)"。这个时候已经开始计算使用 周期。

# **9.12** 卡处于未实名认证停机状态时,做了实名认证后上电, 卡是不是就能使用了?

实名认证成功后物联网卡自动恢复为"在用"状态。

# **9.13** 物联网卡收到了控制台怎么看不到卡数据?

为了缩短发货周期,让您更快收到卡片,我们提交运营商配置卡数据与发货同时进 行,可能导致收到卡片后,运营商还未同步数据给华为侧。请耐心等待,如果收到卡 片长时间控制台仍无卡数据,请联系华为工程师处理。

## **9.14** 如何重置网络?

在**SIM**[卡管理中](https://console-intl.huaweicloud.com/gsl/?region=ap-southeast-3#/app/homePage/deviceList)找到目标卡片,单击右方操作列的"停机"进行停机操作,15分钟后 刷新页面并单击该卡片右方操作列的"复机",进行复机操作即可重置网络。

# <span id="page-23-0"></span>**9.15** 为什么物联网卡网络信号弱?

网络信号与当地基站覆盖、附近干扰以及设备自身有关。

# <span id="page-24-0"></span>**10** 无法使用**/**停机**/**复机

物联网卡插入设备无法使用/已正常使用的物联网卡突然无法使用/频繁掉线 [物联网卡被停机怎么查看原因?](#page-25-0) [在手机上使用物联网卡导致该卡被停机怎么恢复?](#page-26-0) [更换设备后物联网卡无法使用,怎么恢复?](#page-26-0) 物联网卡/[前向流量池超流量停机之后,怎么恢复?](#page-26-0) 卡停机/[停用状态,怎么复机?](#page-27-0) [如果有部分卡丢失,需要做停机处理时该如何操作?](#page-28-0) [为什么月初了,卡还是停机状态?](#page-28-0) [为什么物联网卡无法复机?](#page-28-0)

# **10.1** 物联网卡插入设备无法使用**/**已正常使用的物联网卡突然 无法使用**/**频繁掉线

### 物联网卡插入设备无法使用

- 1. 请先确认设备是否与物联网卡所支持的网络兼容。
	- 中国移动:仅支持单4G网络。
	- 中国电信:仅支持单4G网络。
	- 中国联通:同时支持3G/4G网络。
	- 海外运营商:仅支持单4G网络。
- 2. 可以配置设备的APN, APN不区分大小写, 设置完成后重启设备观察是否可以正 常使用。
	- 如果是中国移动物联网卡,将名称和APN同时设置为cmiot;
	- 如果是中国电信物联网卡,将名称和APN同时设置为ctnet;
	- 如果是中国联通物联网卡,将名称和APN同时设置为scuiot。
- 3. 请确认是否已经开启数据漫游。
- <span id="page-25-0"></span>4. 到**SIM**[卡管理](https://console-intl.huaweicloud.com/gsl/?region=ap-southeast-3#/app/homePage/deviceList)中查看物联网卡状态是否为在用,如果未激活可以手动激活再试。 具体步骤请参[考物联网卡插入设备后如何激活。](#page-16-0)
- 5. 物联网卡默认需要企业实名制购买,只能用于物联网设备,不能用于人联网设备 (包括但不限于手机、PAD、路由器等)和人联网应用(如社交、购物、视频等 应用及网站)。
- 6. 如果物联网卡已配置定向域名/IP,请确认提供的定向域名/IP是否正确以及是否有 遗漏。
- 7. 受运营商政策影响,中国新疆、西藏、广西、云南边境区域只能使用当地运营商 的物联网卡,请确认该物联网卡是否在以上区域使用。

#### 已正常使用的物联网卡突然无法使用

- 在**SIM**[卡管理](https://console-intl.huaweicloud.com/gsl/?region=ap-southeast-3#/app/homePage/deviceList)中查看该物联网卡状态,如显示已停用,请参考已停用括号内的原 因进行处理,具体操作请参考物联网卡被停机怎么查看原因。
- 如果物联网卡更换过设备,请参考<mark>更换设备后物联网卡无法使用,怎么恢复</mark>。
- 如果物联网卡未更换设备,可能因为数据传输过程中异常中断导致,可以重启设 备观察是否可以正常使用。

如以上方法未能解决您的问题,请联系华为工程师处理。

#### 物联网卡频繁掉线

频繁掉线原因:

- 1. 部分设备所需使用的网络未配置定向,导致设备下线。
- 2. 设备上网模块存在不兼容情况。

解决方案:

- 1. 请先<mark>补充定向信息</mark>,并在定向信息生效后重启设备。
- 2. 卡片解绑后,更换上网模块进行测试。

# **10.2** 物联网卡被停机怎么查看原因?

#### 查看停机原因

登录全球SIM联接的**SIM**[卡管理](https://console-intl.huaweicloud.com/gsl/?region=ap-southeast-3#/app/homePage/deviceList)页面,可以查看所有的SIM卡列表。查看停机的物联网 卡的"SIM卡状态"列的描述信息,可查看停机原因:

- 已停用:此时物联网卡处于断网状态。停机原因包括以下几个:
	- 已停用(超流量停机):单卡当月已用流量超出套餐额度则自动断网。
		- 可在SIM卡管理中购买当月流量叠加包恢复使用;
		- 次月自动恢复为在用。
	- 已停用(超流量阈值停机,超出指定阈值流量): 单卡当月已用流量超出客 户指定额度则自动断网。
		- 中国电信实体卡、中国联通和中国移动的组池卡,可自助在SIM卡管理 中单击操作列的"更多",通过修改达量断网阈值来恢复使用;
- 次月自动恢复为在用。
- <span id="page-26-0"></span>– 已停用(流量池停机):流量池内所有卡当月已用流量超出套餐额度则自动 断网
	- 可激活流量池下未激活卡片来贡献流量;
	- 购买同套餐卡片加入流量池中 ;
	- 次月流量清零自动恢复。
- 已停用(套餐到期停机):物联网卡到期不续费则自动断网并将销户处理。
- 已停用(主动停机):在全球SIM联接平台主动发起停机操作,可在全球SIM 联接平台执行复机操作恢复为在用。
- 已停用(违规停机,包含机卡分离、在手机内使用、高危地区使用等):违 规操作导致的停机,此时请联系华为工程师处理。
- 已停用 (流量池冻结停机): 因账户欠费引起后向流量池成员停机, 可在费 用中心充值恢复在用。
- 已停用(后向流量池超阈值停机):在全球SIM联接平台设置了后向流量池 用量监控自动化规则,选择操作为停机,当流量使用量达到用户设定的阈值 时,会对此后向流量池的成员卡进行停机。次月自动恢复在用。

# **10.3** 在手机上使用物联网卡导致该卡被停机怎么恢复?

不能恢复,物联网卡禁止在手机上使用。

# **10.4** 更换设备后物联网卡无法使用,怎么恢复?

物联网卡统一设置了"机卡绑定"功能,当卡首次插入设备A激活成功时,即和设备A 自动绑定。如果物联网卡被换到了设备B,将触发机卡分离停机(电信卡停网不停 机),需要机卡解绑/重绑,才能在设备B上正常使用。当物联网卡触发机卡分离时, 可参考如下原则进行处理:

- 中国移动:此时在全球SIM[联接控制台中](https://console-intl.huaweicloud.com/gsl/?region=ap-southeast-3&locale=zh-cn#/app/homePage/deviceList)SIM卡状态显示为"已停用(违规停 机)",您可以进入"SIM卡管理 > SIM卡列表"页面,单击操作列的"更多 > SIM卡机卡重绑"进行重绑操作,选择"普通机卡绑定"类型解绑,卡片将3个工 作日内解绑完成并恢复为在用状态。
- 中国电信: 此时在<mark>全球SIM联接控制台</mark>中SIM卡状态依然显示为"在用",更换设 备后您可以进入"SIM卡管理 > SIM卡列表"页面,单击操作列的"更多 > SIM卡 机卡重绑"进行重绑操作,选择"普通机卡绑定"类型默认绑定到新设备的 IMEI,操作完成五分钟后重启设备即可。一张卡每个自然月最多成功解绑2次。
- 中国联通:此时在<mark>全球SIM联接控制台</mark>中SIM卡状态显示为"已停用 ( 违规停 机)",需要提交运营商处理,运营商处理周期为1-3个工作日。

# **10.5** 物联网卡**/**前向流量池超流量停机之后,怎么恢复?

您可以购买流量叠加包,具体请参考[购买物联网卡叠加包](https://support.huaweicloud.com/intl/zh-cn/usermanual-ocgsl/oceanlink_04_0042.html)和[购买前向流量池叠加包。](https://support.huaweicloud.com/intl/zh-cn/usermanual-ocgsl/oceanlink_04_0044.html)

# <span id="page-27-0"></span>**10.6** 卡停机**/**停用状态,怎么复机?

#### 查看停机原因

登录全球SIM联接的**SIM**[卡管理](https://console-intl.huaweicloud.com/gsl/?region=ap-southeast-3#/app/homePage/deviceList)页面,可以查看所有的SIM卡列表。查看停机的物联网 卡的"SIM卡状态"列的描述信息,可查看停机原因:

- 已停用:此时物联网卡处于断网状态。停机原因包括以下几个:
	- 已停用 (超流量停机): 单卡当月已用流量超出套餐额度则自动断网。
		- 可在SIM卡管理中购买当月流量叠加包恢复使用;
		- 次月自动恢复为在用。
	- 已停用 (超流量阈值停机,超出指定阈值流量): 单卡当月已用流量超出客 户指定额度则自动断网。
		- 中国电信实体卡、中国联通和中国移动的组池卡,可自助在SIM卡管理 ,<br>中单击操作列的"更多",通过修改达量断网阈值来恢复使用;
		- 次月自动恢复为在用。
	- 已停用(流量池停机):流量池内所有卡当月已用流量超出套餐额度则自动 断网
		- 可激活流量池下未激活卡片来贡献流量;
		- 购买同套餐卡片加入流量池中 ;
		- 次月流量清零自动恢复。
	- 已停用(套餐到期停机):物联网卡到期不续费则自动断网并将销户处理。
	- 已停用(主动停机):在全球SIM联接平台主动发起停机操作,可在全球SIM 联接平台执行复机操作恢复为在用。
	- 已停用(违规停机,包含机卡分离、在手机内使用、高危地区使用等):违 规操作导致的停机,此时请联系华为工程师处理。
	- 已停用 (流量池冻结停机) : 因账户欠费引起后向流量池成员停机, 可在费 用中心充值恢复在用。
	- 已停用(后向流量池超阈值停机):在全球SIM联接平台设置了后向流量池 用量监控自动化规则,选择操作为停机,当流量使用量达到用户设定的阈值 时,会对此后向流量池的成员卡进行停机。次月自动恢复在用。

#### 单卡复机

若实体卡为停用状态,可单击指定SIM卡信息右侧的"复机"进行复机操作,系统将会 在1~2个工作日内受理,等待业务受理单处理完成即可。业务受理单处理成功后,卡状 态变为"在用"。

#### 批量复机

进入"SIM卡列表"页面,在页面上方选择"批量 > 实体卡 > 批量复机"为多个容器 批量复机,复机成功后,卡状态变为"在用"。

## <span id="page-28-0"></span>**10.7** 如果有部分卡丢失,需要做停机处理时该如何操作?

登录全球SIM联接的**SIM**[卡管理](https://console-intl.huaweicloud.com/gsl/?region=ap-southeast-3#/app/homePage/deviceList)页面。

#### 单卡停机

若实体卡为在用状态,可单击指定SIM卡信息右侧的"停机"进行主动停机操作,系统 将会在1~2个工作日内受理,等待业务受理单处理完成即可。业务受理单处理成功后, 卡状态变为"已停用"。

#### 批量停机

进入"SIM卡列表"页面,在页面上方选择"批量 > 实体卡 > 批量停机"为多个容器 批量停机,停机成功后,卡状态变为"已停用"。

# **10.8** 为什么月初了,卡还是停机状态?

月初运营商卡数据同步有延迟,请等待3天左右再来查看,如还有问题请联系华为工程 师处理。

## **10.9** 为什么物联网卡无法复机?

目前复机功能仅支持在**SIM**[卡管理](https://console-intl.huaweicloud.com/gsl/?region=ap-southeast-3#/app/homePage/deviceList)页面进行主动停机的场景。其它场景处理方式请参 [考停机原因](#page-25-0)。

# **11** 账号

#### <span id="page-29-0"></span>华为云二级账号如何创建、如何登录、有哪些权限?

# **11.1** 华为云二级账号如何创建、如何登录、有哪些权限?

请您参考《**IAM**[快速入门》](https://support.huaweicloud.com/intl/zh-cn/qs-iam/iam_01_0030.html)进行创建以及登录华为云二级账号。

# **12** 续费

<span id="page-30-0"></span>物联网卡如何续费? 续费时是按照第一次下单的价格和套餐收费吗? 物联网卡之前在运营商买的,续费可以通过华为云续费吗? 能否对订单的部分物联网卡进行续费? 物联网卡续费时可以更换运营商或者套餐吗?

# **12.1** 物联网卡如何续费?

物联网卡续费操作详情请参见<mark>物联网卡续费</mark>。

# **12.2** 续费时是按照第一次下单的价格和套餐收费吗?

正常情况下,可以按照同样价格续费。如有此需求,可以联系您的客户经理。

# 12.3 物联网卡之前在运营商买的,续费可以通过华为云续费 吗?

只有在华为云购买的物联网卡才能在华为云续费。

# **12.4** 能否对订单的部分物联网卡进行续费?

可以。请您参考<mark>物联网卡续费</mark>中的按文件续费。

# **12.5** 物联网卡续费时可以更换运营商或者套餐吗?

不可以。

# **13** 流量池

<span id="page-31-0"></span>怎么查看是否有使用流量池?单卡流量上限是多少? [怎样查看流量池的总流量、已用流量以及剩余流量?](#page-34-0) [非流量池订单购买后是否可以修改为流量池订单?](#page-36-0) [前向流量池订单购买后可以取消流量池吗?](#page-36-0) [如果当月流量超出,前向流量池里的所有卡都会停机吗?有什么方式能够充值流量?](#page-36-0) [可以把前向流量池里的部分卡改成非前向流量池的单卡套餐吗?](#page-37-0) [如果下单时开通了流量共享,后期使用中是否能关闭流量共享,变为单张卡独立流](#page-37-0) [量?](#page-37-0) [同一个订单物联网卡,能否划分到不同的流量池中?](#page-37-0) [前向流量池的卡是激活一张全部都激活吗?](#page-37-0) [通过激活物联网卡来贡献流量如何操作呢?](#page-37-0) [为什么物联网卡无法加入流量池?](#page-38-0) [为什么激活了前向流量池后物联网卡还是显示已停用?](#page-39-0)

# **13.1** 怎么查看是否有使用流量池?单卡流量上限是多少?

登录全球SIM联接控制台[的订单及续费管理页](https://console-intl.huaweicloud.com/gsl/?region=ap-southeast-3#/app/homePage/orderList)面,查看"是否组池"列,如果内容为 -<br>"前向流量池"或"后向流量池",即该订单使用对应的流量池。

:T单及经要管理 ○ 系统公告 | ◎ 满意度评价 | □ 帮助文档 | 图天物联网流量 | 情報入批次号  $\left( \frac{1}{2}$  $\boxed{0}$   $\boxed{0}$   $\boxed{0}$   $\boxed{0}$ 数量 最高细胞 <mark>[7]</mark> 擦作 中国电信消费级每月30G联接服务 (6... - 消费级插拔三切卡 - 新购  $\sim 4\%$ 前向流量池 已完成  $\sim 0$ 

前向流量池单卡流量上限是前向流量池的生效总流量,后向流量池单卡默认无流量上 限。

#### 查看前向流量池基本信息

登录全球SIM[联接控](https://console-intl.huaweicloud.com/gsl/?region=ap-southeast-3#/app/homePage/dashboard)制台,左侧导航栏选择"流量池管理 > 前向流量池管理",进入 前向流量池管理页面。

在前向流量池管理页面记录了全部前向流量池订单的基本信息,您可以在页面右上方

单击 设置想隐藏/显示的基础信息,还可对前向流量池名称修改、用量刷新。单击 前向流量池号查看该前向流量池订单的详细信息,或进行批量激活、新增成员、购买 叠加包操作。

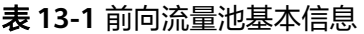

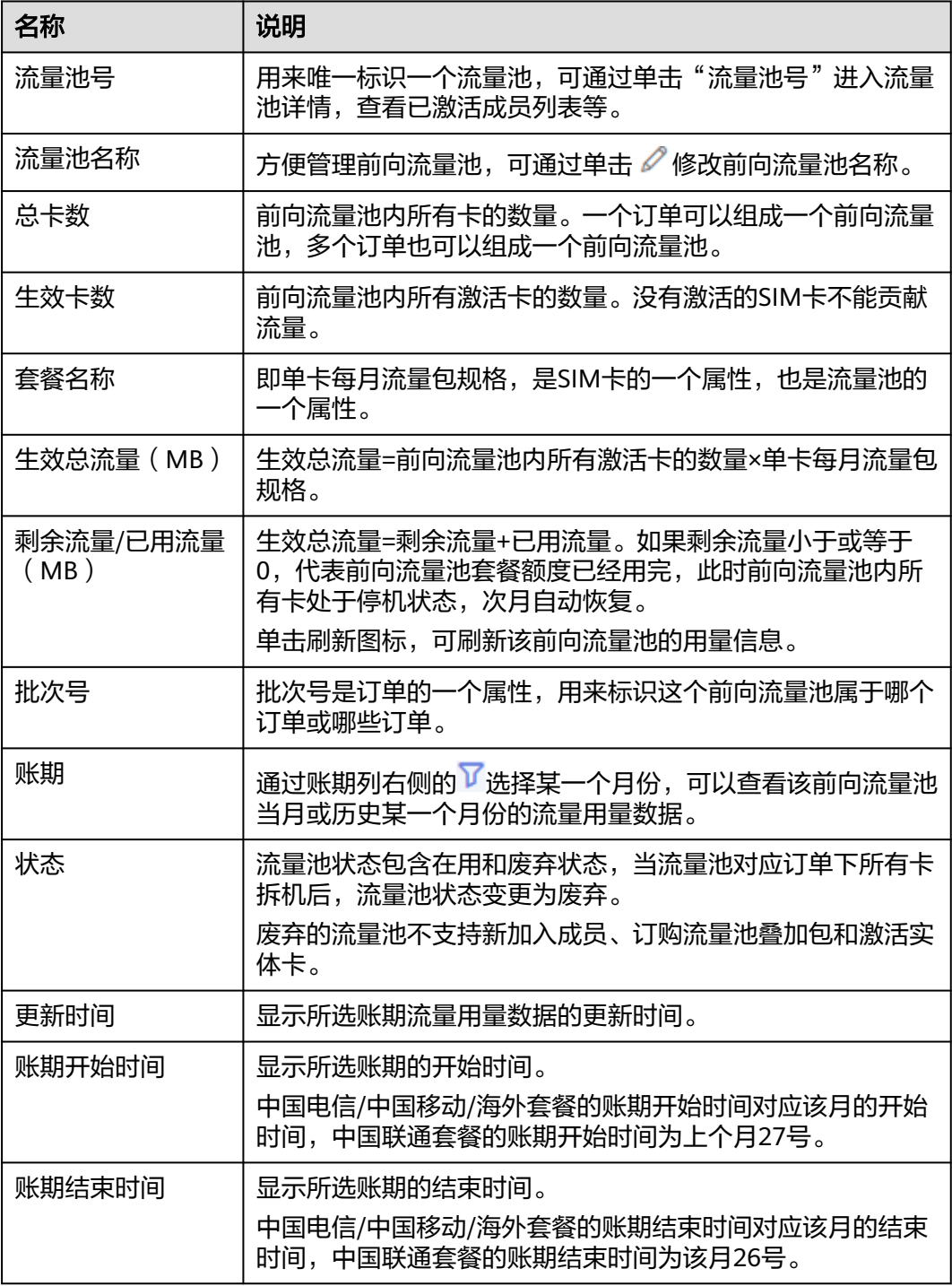

#### 后向流量池基本信息

登录<mark>全球SIM联接</mark>控制台,左侧导航栏选择"流量池管理 > 后向流量池管理",进入 后向流量池管理页面。

在后向流量池管理页面记录了全部后向流量池订单的基本信息,您可以在页面右上方 单击 <sup>公</sup> 设置想隐藏/显示的基础信息,单击流量池号查看该后向流量池订单的详细信 息。

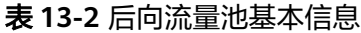

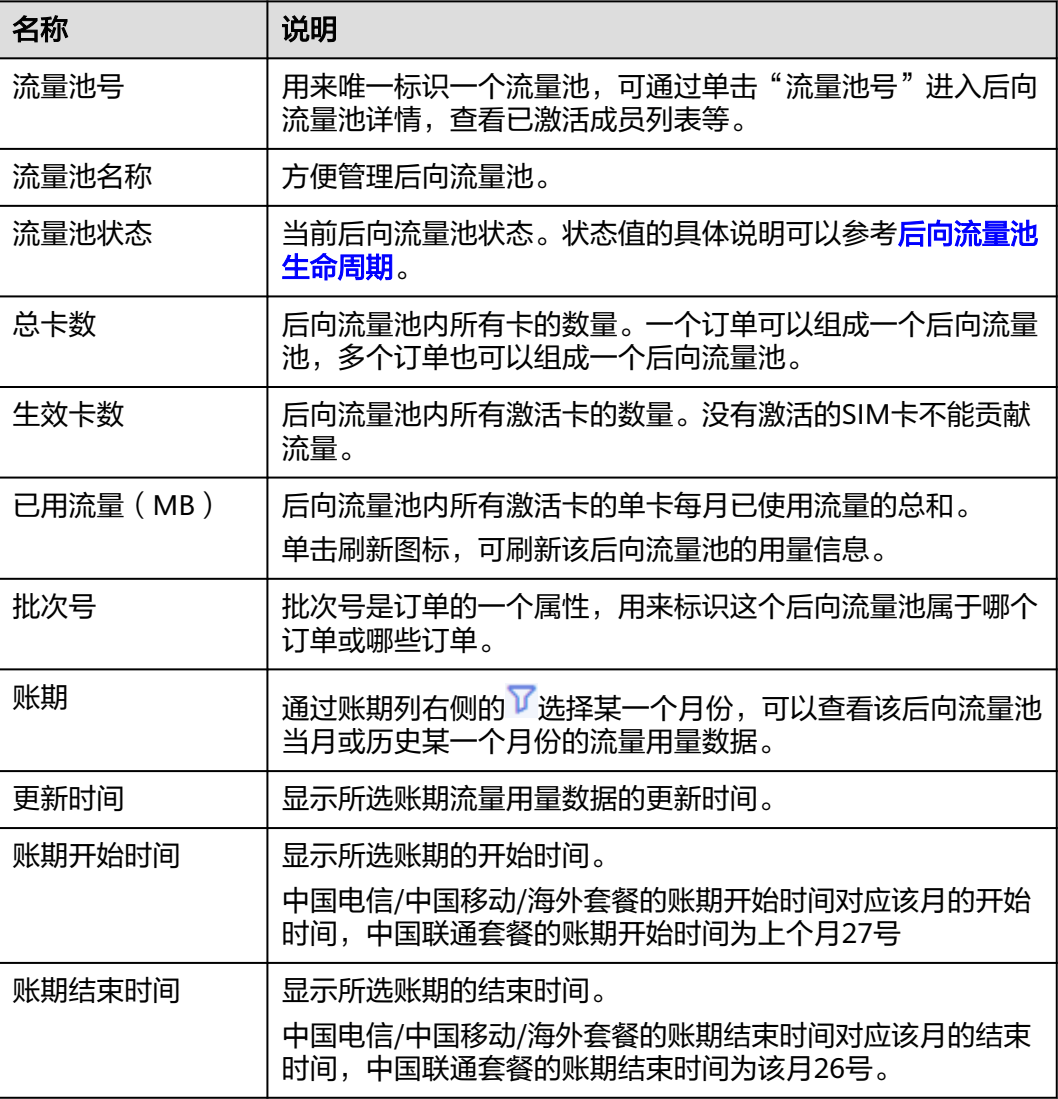

### 后向流量池生命周期

后向流量池的生命周期状态在流量池列表的"流量池状态"列展示,后向流量池的不 同生命周期状态说明如下:

<span id="page-34-0"></span>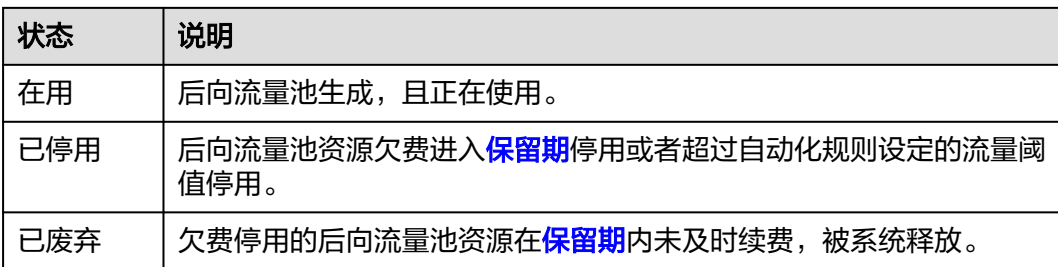

# **13.2** 怎样查看流量池的总流量、已用流量以及剩余流量?

#### 查看前向流量池基本信息

登录全球SIM[联接控](https://console-intl.huaweicloud.com/gsl/?region=ap-southeast-3#/app/homePage/dashboard)制台,左侧导航栏选择"流量池管理 > 前向流量池管理",进入 前向流量池管理页面。

在前向流量池管理页面记录了全部前向流量池订单的基本信息,您可以在页面右上方

单击 设置想隐藏/显示的基础信息,还可对前向流量池名称修改、用量刷新。单击 前向流量池号查看该前向流量池订单的详细信息,或进行批量激活、新增成员、购买 叠加包操作。

表 **13-3** 前向流量池基本信息

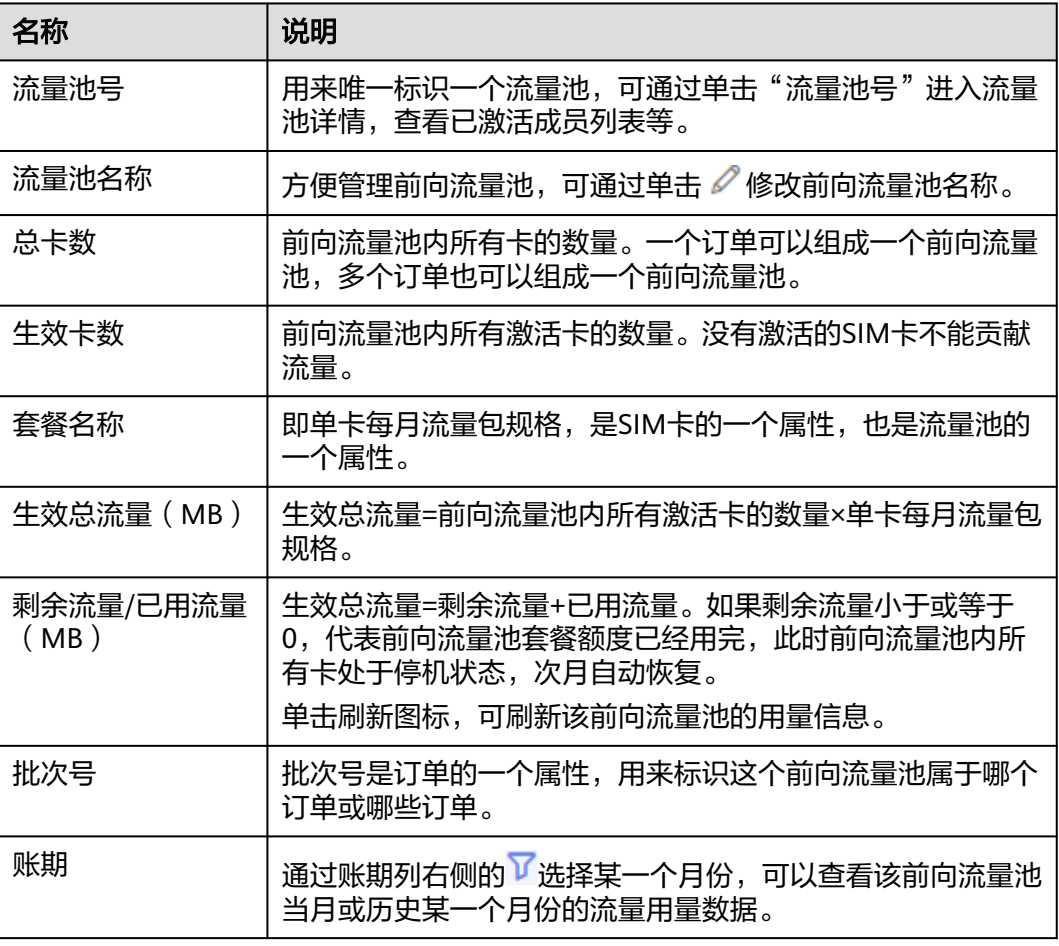

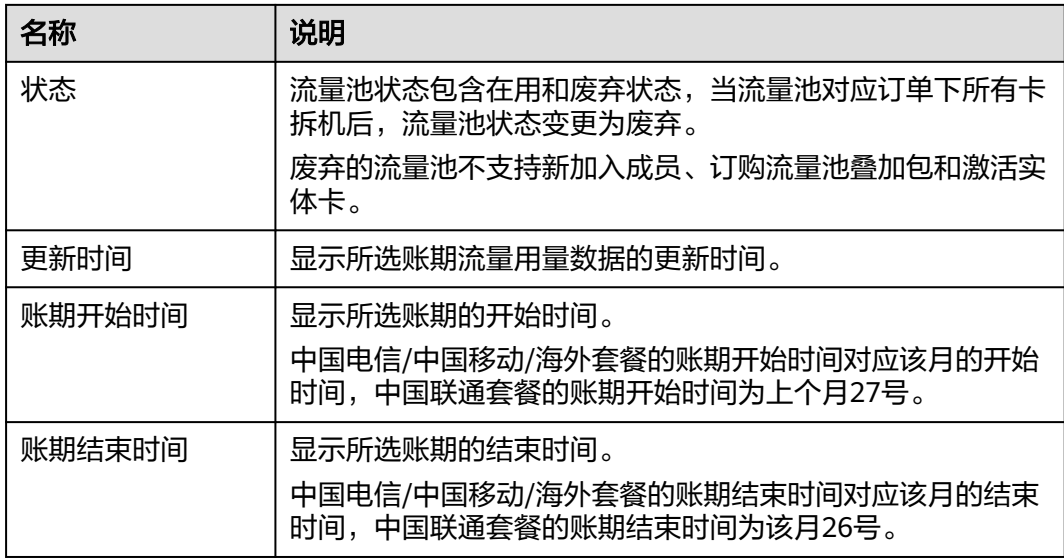

### 后向流量池基本信息

登录<mark>全球SIM联接</mark>控制台,左侧导航栏选择"流量池管理 > 后向流量池管理",进入 后向流量池管理页面。

在后向流量池管理页面记录了全部后向流量池订单的基本信息,您可以在页面右上方 单击 <sup>6</sup> 设置想隐藏/显示的基础信息,单击流量池号查看该后向流量池订单的详细信 息。

表 **13-4** 后向流量池基本信息

| 名称        | 说明                                                  |
|-----------|-----------------------------------------------------|
| 流量池号      | 用来唯一标识一个流量池,可通过单击"流量池号"进入后向<br>流量池详情,查看已激活成员列表等。    |
| 流量池名称     | 方便管理后向流量池。                                          |
| 流量池状态     | 当前后向流量池状态。状态值的具体说明可以参考 <mark>后向流量池</mark><br>生命周期。  |
| 总卡数       | 后向流量池内所有卡的数量。一个订单可以组成一个后向流量<br>池,多个订单也可以组成一个后向流量池。  |
| 生效卡数      | 后向流量池内所有激活卡的数量。没有激活的SIM卡不能贡献<br>流量。                 |
| 已用流量 (MB) | 后向流量池内所有激活卡的单卡每月已使用流量的总和。<br>单击刷新图标,可刷新该后向流量池的用量信息。 |
| 批次号       | 批次号是订单的一个属性,用来标识这个后向流量池属于哪个<br>订单或哪些订单。             |
| 账期        | 通过账期列右侧的V选择某一个月份,可以查看该后向流量池<br>当月或历史某一个月份的流量用量数据。   |

<span id="page-36-0"></span>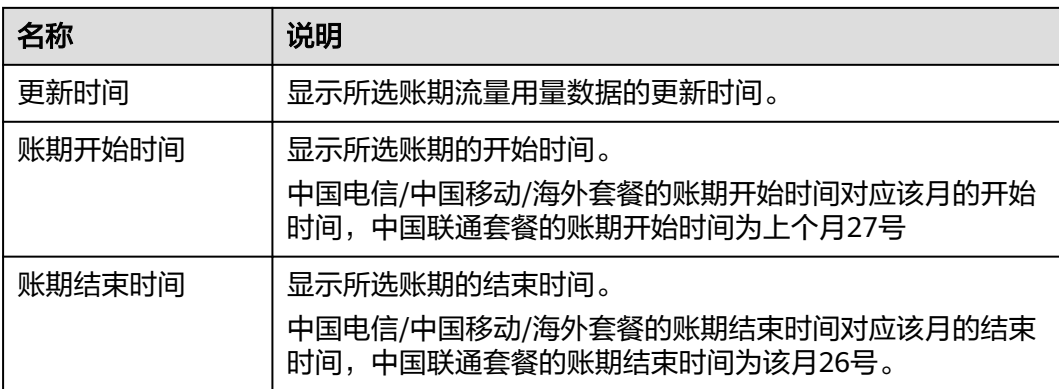

### 后向流量池生命周期

后向流量池的生命周期状态在流量池列表的"流量池状态"列展示,后向流量池的不 同生命周期状态说明如下:

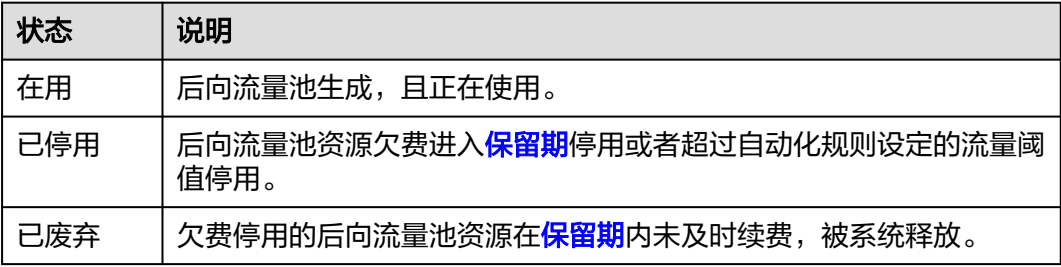

# **13.3** 非流量池订单购买后是否可以修改为流量池订单?

- 中国电信订单:已发货后不支持修改。
- 中国移动、中国联通、海外卡因运营商政策限制,购买后基本不支持再组池,建 议在购买时选择组池。

## **13.4** 前向流量池订单购买后可以取消流量池吗?

创建后不能取消流量池。

# **13.5** 如果当月流量超出,前向流量池里的所有卡都会停机 吗?有什么方式能够充值流量?

当月流量超额后,前向流量池里的所有已激活的卡都会停机。如果前向流量池内有未 激活的卡,可以通过激活卡来贡献流量。您也可以通过**前向流量池叠加包订购**来增加 当月套餐流量。

目前仅支持中国电信/中国联通及中国移动实体卡购买前向流量池叠加包。

# <span id="page-37-0"></span>**13.6** 可以把前向流量池里的部分卡改成非前向流量池的单卡 套餐吗?

不可以。

## **13.7** 如果下单时开通了流量共享,后期使用中是否能关闭流 量共享,变为单张卡独立流量?

不可以,可通过对单张卡设置阈值来限制单张卡的流量使用。请联系华为工程师处 理。

# 13.8 同一个订单物联网卡, 能否划分到不同的流量池中?

同一个订单的卡不支持划分到不同的流量池中。

## **13.9** 前向流量池的卡是激活一张全部都激活吗?

只有卡激活了才能为前向流量池贡献流量,所有卡都以该卡激活后才开始计算时间及 流量。

按照前向流量池使用量,可以选择部分激活或者全部激活。

## **13.10** 通过激活物联网卡来贡献流量如何操作呢?

登录全球SIM联接的<mark>[流量池管理](https://console-intl.huaweicloud.com/gsl/?region=ap-southeast-3#/app/homePage/pool/forwardPoolList)</mark>页面。按照如下操作批量激活物联网卡。

#### 批量激活

前向流量池的生效总流量取决于已激活卡的数量,如果前向流量池内存在未激活的 卡,可通过批量激活功能来激活前向流量池内未激活的卡。

在前向流量池管理页面,单击指定前向流量池订单右侧的"批量激活"。

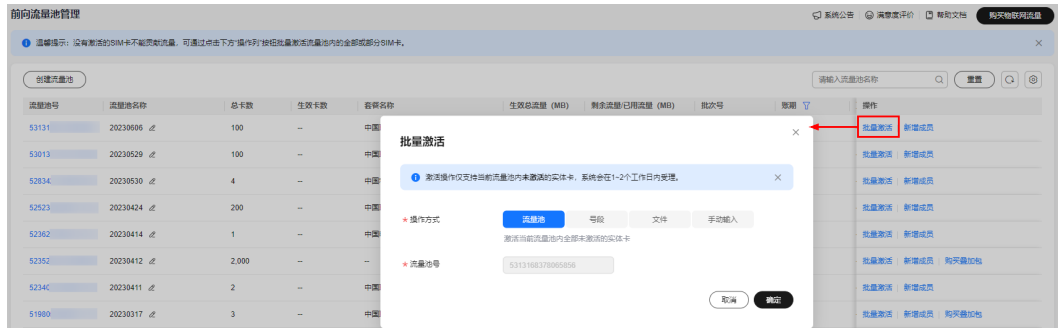

全球SIM联接提供了四种批量激活方式供用户选择:

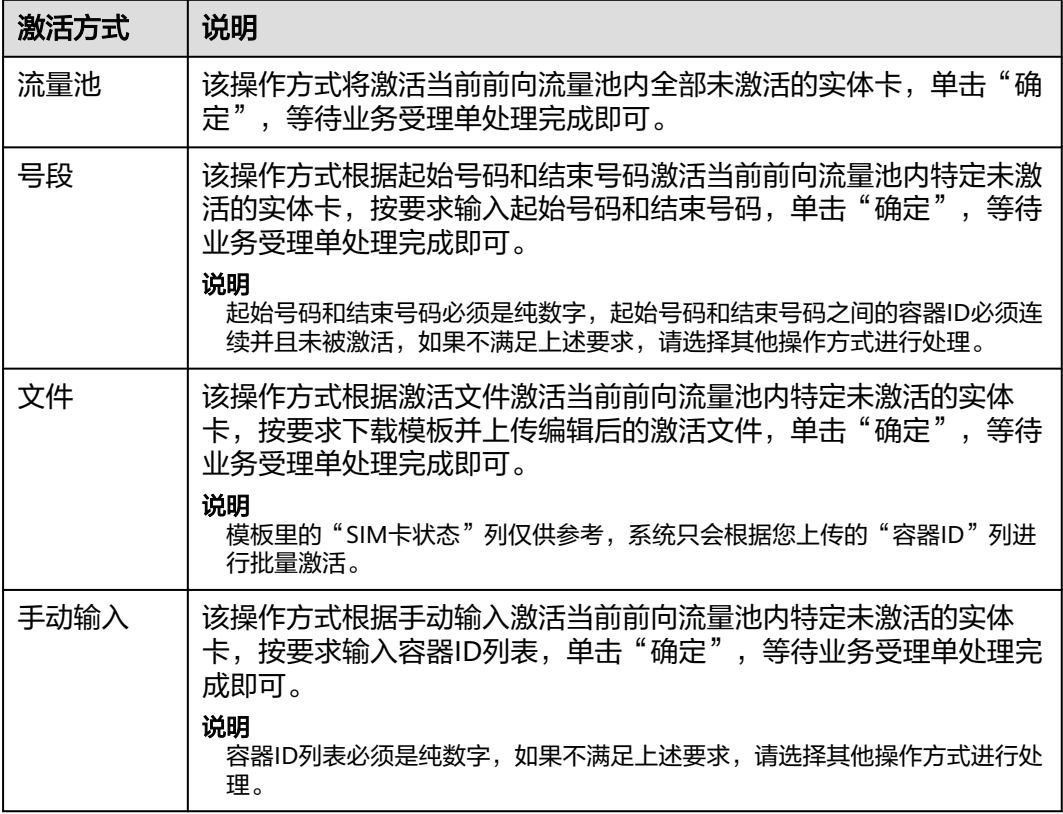

#### <span id="page-38-0"></span>表 **13-5** 批量激活方式

# **13.11** 为什么物联网卡无法加入流量池?

### 为什么无法加入前向流量池

- 多个订单组成一个前向流量池的场景,需要确保这些订单是相同运营商、相同流 量类型以及相同套餐。
- 组池成功与否取决于运营商套餐和定价策略,如果运营商套餐和定价有变,则会 组池失败。
- 组池成功后,最迟次月生效。
- 测试卡不支持组建前向流量池。
- 中国电信卡仅支持购卡时组建前向流量池。
- 中国移动、中国联通卡因运营商政策限制,购买后不支持再组池,建议您在购买 时选择组池。
- 如果组池失败请联系华为工程师沟通处理。
- 因平台切换,新购中国移动/联通/电信实体卡订单无法加入2024年11月27日之前 的前向流量池中。

### 为什么无法加入后向流量池

仅支持购卡时组建后向流量池,如果组池失败请联系华为工程师沟通处理。

# <span id="page-39-0"></span>**13.12** 为什么激活了前向流量池后物联网卡还是显示已停 用?

流量生效会有时延,请联系华为工程师处理。